## SharkFest '17 US

### Command Line Review of Wireshark CLI Tools, tshark & more

Christian Landström

Senior IT Security Consultant | Airbus Defence and Space CyberSecurity

### About / Outline

- Basics on Wireshark CLI Tools
- Useful situations for switching to CLI
- Batch Jobbing
- "Data" / Field extraction

#### **Tshark basics**

C:\Users\Landi\> tshark -h

- Tshark is the command line equivalent of Wireshark with access to nearly all features available for everyday use
- Sticks to the "Default" Profile if no other one is specified
- Dumps output to CLI which is useful for further processing e.g. using grep/findstr, cut, (g)awk, sed

#### **Tshark basics**

C:\Users\Landi\> tshark -D

- Interface listing useful for local live capture on installed machine
- Specify Capture interface with –i <interface number>

tshark -D

- 1. \Device\NPF\_{xxx} (Onboard)
- 2. \Device\NPF\_{xxx} (VMware Network Adapter VMnet8)
- 3. \Device\NPF\_{xxx} (VMware Network Adapter VMnet1)
- 4. \Device\NPF\_{xxx} (VPN)

- When capturing big amounts of data, ring buffer with multiple files recommended for ease of analysis
- In most cases hundreds of files each around 50-250 Mbytes
- Need for scripted, automated task offload of common or specific analysis objects for each and every trace file
- Target: Have smaller trace data to be able to load whole selection or time ranges into Wireshark without having too many packets overhead
- Typical example: Selection of all files containing packets from a certain host and filtering for that particular IP address

#### tshark -r <infile> -Y <filter> -w <outfile>

- Uses Default Profile -> beware if settings e.g. Reassembly are set
- Profile can be set by using –C <profile> flag
- Recommended: Have a specific "CLI" profile with all unneeded features and dissectors turned off for additional speed e.g. turn off GeoIP lookups if not needed

tshark -r <infile> -Y <displayfilter>
 -o tcp.relative\_sequence\_numbers:FALSE

- Can be used to write or overwrite specific values into settings from the profile preferences for the particular tshark run
- E.g. -o tcp.relative\_sequence\_numbers:FALSE

for %a in (\*.pcap) DO tshark -r %a
-Y ip.addr==192.168.0.1 -w filtered\filter1\_%a

- Used for automated working on multiple capture files for static content filtering e.g. source IP or VLAN filtering
- Remember to set "%%" in front of variable when using Windows .bat files

#### Field extraction

tshark -r %a -Y ip.addr==192.168.0.1
 -Tfields -e ip.src -e ip.dst

- Dump values supplied by the "-e" flags instead of the whole packet list line
- Can be used to access all data which can be described by a display filter
- Can have multiple results per flag e.g. when having inner and outer IP headers or IP addresses within ICMP quotes etc.

# Example: Building a DNS domain list from the trace file

# tshark -r "trace.pcap" -Y "dns.flags.response==1 and dns.resp.type==1"
 -Tfields -e dns.qry.name -e dns.a

OR

# tshark -r ,,trace.pcap" -q -z hosts

# Example: Extracting the TTL values from DNS responses

# tshark -r "trace.pcap" -Y dns.flags.response==1 -Tfields -e
 dns.resp.ttl | sed s/,/\r\n/g | sort -nr
80441
64022
52194
50364
49143
[...]

Example: Extracting information about MTU problems from fragmentation needed packets

# tshark -r trace.pcap -Y "icmp.type==3 && icmp.code==4"
 -Tfields -e ip.src -e icmp.mtu -e ip.dst

 172.16.31.10,172.16.31.55
 800
 172.16.31.55,192.168.1.1

 Src IP from IP header and ICMP quote
 MTU
 Dst IP from IP header and quote

Example: Extracting the HTTP response codes and times\*\* since request

# tshark -r "trace.pcap" -Y http.response -Tfields -e frame.number -e
http.response.code -e http.time

- 2 200 0.001896000
- 5 200 0.001051000
- 8 200 0.001849000
- 11 200 0.003594000
- 14 200 0.002530000
- 17 200 0.003147000
- 27
   302
   0.000431000
- 43 200 0.212918000
- 48 302 0.000003000

\*\* beware the TCP stream reassembly setting

Example: Finding (possible) delays inside encrypted sessions

# tshark -r "trace.pcap" -Y "tcp.time\_delta > 1" -Tfields -e tcp.stream -e
frame.number

161256252137303116

Think of the required setting inside the TCP prefs to make delta conv. work

| 25 0.082276000 | 87.106.221.182 | 192.168.0.12   | TCP | 283 80-50215 [PSH, ACK] Seq=2942200790 |
|----------------|----------------|----------------|-----|----------------------------------------|
| 26 0.082277000 | 87.106.221.182 | 192.168.0.12   | TCP | 330 80+50215 [PSH, ACK] Seq=294220102  |
| 27 0.082308000 | 192.168.0.12   | 87.106.221.182 | TCP | 54 50215→80 [ACK] Seq=2077096343 Ack   |
| 28 0.100818000 | 87.106.221.182 | 192.168.0.12   | TCP | 251 80→50215 [PSH, ACK] Seq=2942201303 |
| •              |                |                |     |                                        |

ACKNOWTEUGMENT Number: 2077096545 Header Length: 20 bytes .... 0000 0001 1000 = Flags: 0x018 (PSH, ACK) Window size value: 330 [Calculated window size: 42240] [Window size scaling factor: 128] Checksum: 0x2dce [correct] Urgent pointer: 0 [SEQ/ACK analysis] [Timestamps] [Time since first frame in this TCP stream: 0.082187000 seconds] [Time since previous frame in this TCP stream: 0.00001000 seconds]

#### 2-stage batch jobs

for %a in (\*.pcap) DO tshark -r %a -Y
tcp.analysis.retransmission -Tfields -e tcp.stream >
 streams\_with\_retransmissions\_%a.txt

- Typically used for conditional filtering of sessions containing a certain marker, due to conditional filtering based on one item not possible within Wireshark
- e.g.  $\rightarrow$  "Give me all TCP sessions containing packet loss"
- Can be eased by supplying the TCP Session ID (stream number) instead of IP / Port pairs

#### Exercise Time ;)

Open and analyze the trace file "exercise1.pcapng" Download trace files at www.packet-foo.com/SF17/08.zip

Check with GUI and/or CLI for the following issues:

- 1. Web server response times (request to response code packet time delay after RTT)
- 2. Errors in HTTP communication (return codes 400s, 500s)
- 3. Give a guess where that trace file was captured to explain what you have seen

#### Capture Setup

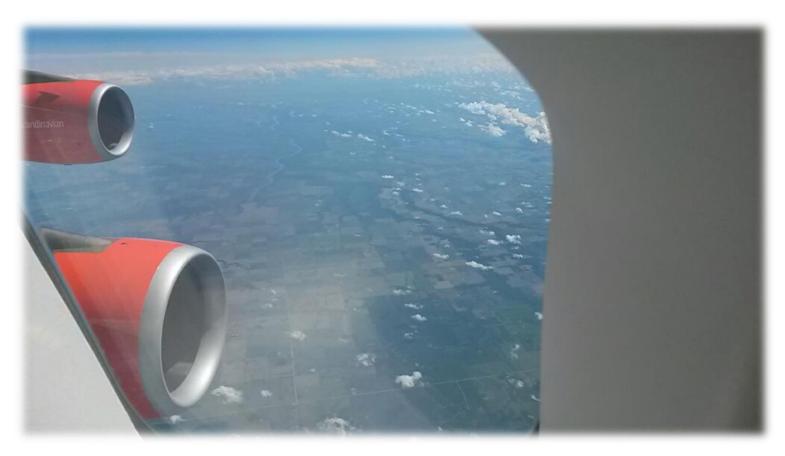

#### !! Thank you for attending !!

#### **Questions?**

eMail: landi@packet-foo.com
Web: www.packet-foo.com
Twitter: @packetfoo